# **Quick Start Guide** Polycom VVX 300

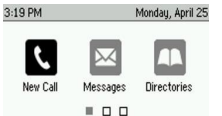

#### Home Screen

Displays messages, settings, and information. *Available any time*.

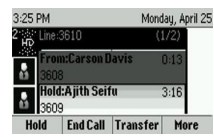

### Calls Screen

Displays all active and held calls. *Available for active or held calls.*

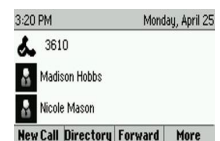

#### Lines Screen

Displays phone lines, favorites, and conditional soft keys. *Available any time.*

## Switch between Phone Screens

View any screen on phone from other screens.

### Switch screens:

 $\triangleright$  Press  $\textcircled{\tiny{m}}$  to view Home, Lines, or Calls screens.

# Answer Calls

Answer calls via handset, headset, or speakerphone.

### To answer a call:

- $\triangleright$  Pick up handset.
- $\triangleright$  Press  $\bigodot$  to answer on headset.
- $\triangleright$  Press  $\bigcirc$  or tap Answer soft key to answer on speakerphone.

## Hold and Resume Calls

Continue a conversation with a contact who is on hold. Multiple calls can be on hold at one time.

#### Place call on hold:

> Press Hold soft key or press  $\circledast$ .

#### Resume held call:

 $\triangleright$  Press **Resume** soft key or press  $\circledast$ 

## Enable Do Not Disturb

Enable when unavailable to receive calls; calls will go directly to voice mailbox.

### Enable or disable Do Not Disturb:

▶ On Home Screen, select DND.

# End Calls

Disconnect active or held calls.

### End an active call:

 $\triangleright$  Return handset in cradle, press  $\mathbf{\Theta}$  or  $\mathbf{\mathbf{\Theta}}$ , or End Call soft key.

#### End a held call:

- $\triangleright$  Press Resume.
- $\triangleright$  Press End Call.

## Place Calls

There can only be one active call in progress on the phone.

### To place a call (choose one):

- $\triangleright$  Pick up handset, press  $\bigcirc$  or  $\bigcirc$ , enter phone number, and press Send.
- $\triangleright$  Enter phone number, press **Dial**, pick up handset, and press  $\bigcirc$  or  $\odot$
- $\triangleright$  Press Line key, enter phone number, and press **Send**.
- ▶ Select New Call, enter phone number, and press Send.
- $\triangleright$  Select a **Favorite** from home screen.
- $\triangleright$  Select contact from **Recent Calls**.
- Select contact from Contact Directory.

## Transfer Calls

Transfer calls to any contact using either of the two transfer types: Consultative (default) and Blind.

**Consultative** (warm) Transfer: Transfer call after speaking to contact. Caller id will show transferring number.

**Blind (cold) Transfer:** Immediately transfer calls. Caller id will show originating caller's number.

#### For Consultative Transfer:

- 1 Press Transfer soft key or  $\langle \mathbf{A} \rangle$
- 2 Dial number or choose contact.
- 3 Wait for third party to answer.
- 4 Introduce the call.
- 5 Press Transfer soft key or  $(F)$

#### For Blind Transfer:

- 1 Press and hold Transfer soft key or press  $(F)$ .
- 2 Select Blind.
- 3 Dial number or choose contact: press **Send**.

## View Recent Calls

View placed, received, and missed calls.

### To view recent calls:

 $\triangleright$  Press  $\textcircled{a}$  > Select Directories > Recent Calls.

## View Contact Directory

View and add contacts to Contact Directory.

## View Contact Directory:

 $\triangleright$  Press  $\textcircled{4}$  > Select Directories > Contact Directory.

Vonage®

## Add contact to Contact Directory:

- 1 Press  $\textcircled{a}$  > Select Directories > Contact Directory. 2 Select Add.
- 3 Enter contact's information, select Save.

Enter a number between 1 and 99 in Favorite Index field to make a contact a favorite. Delete Favorite Index value to remove favorite but keep as contact.

### Listen to Voicemail

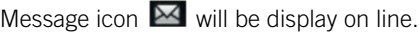

### Listen to voicemail:

1 Press  $\circledcirc$ 2 Follow the prompts.

## Forward Calls

Forward calls to a contact.

#### Forward *all* incoming calls:

- 1 Select **Forward** on home screen.
- 2 Choose Always, No Answer, or Busy.
	- $\circ$  If No Answer, enter a value to specify the number of rings before call will forward.
- 3 Enter a contact's number.
- 4 Tap Enable.

### Disable call forwarding:

- 1 Select **Forward** from home screen.
- 2 Choose forwarding type.
- 3 Select Disable.

# Initiate Three-Way Conference Call

Add an additional contact to an active call.

#### To initiate a conference call:

- 1 During active call, tap More.
- 2 Select **Confrnc**, call additional contact.
- 3 Once contact answers, select More.
- 4 Select Confrnc.

## Set Ringtones

Set incoming ringtones for a single or all contacts.

©2019 VONAGE. | VVX 300 5.5.0 or later

### Set ringtone for incoming calls:

 $\triangleright$  Select Settings  $>$  Basic  $>$  Ring Type.  $\triangleright$  Select ringtone.